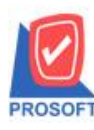

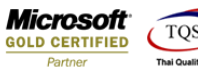

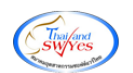

## **ระบบ Account Receivable**

- $\triangleright$  ระบบ AR ขอเพิ่มจำนวนวันเครดิตให้แสดงในฟอร์ม ใบวางบิล AR
- 1. เข้ำระบบ Account Receivable > AR Data Entry >ใบวำงบิล

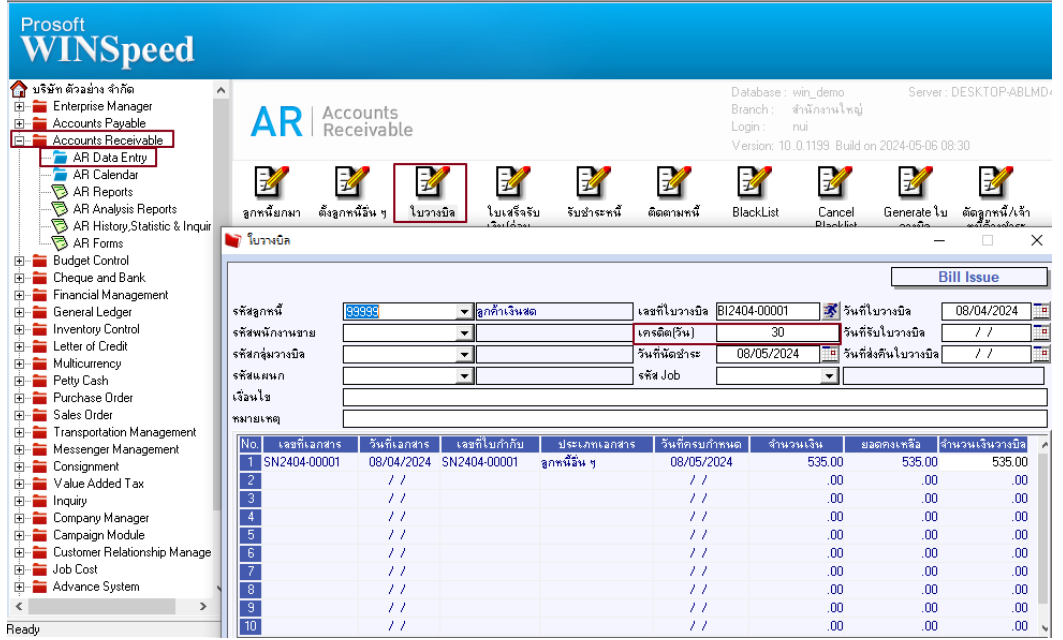

2. เลือกรายการแล้วปริ้นฟอร์ม กด design เพื่อเพิ่มคอลัมน์ CreditDays:!

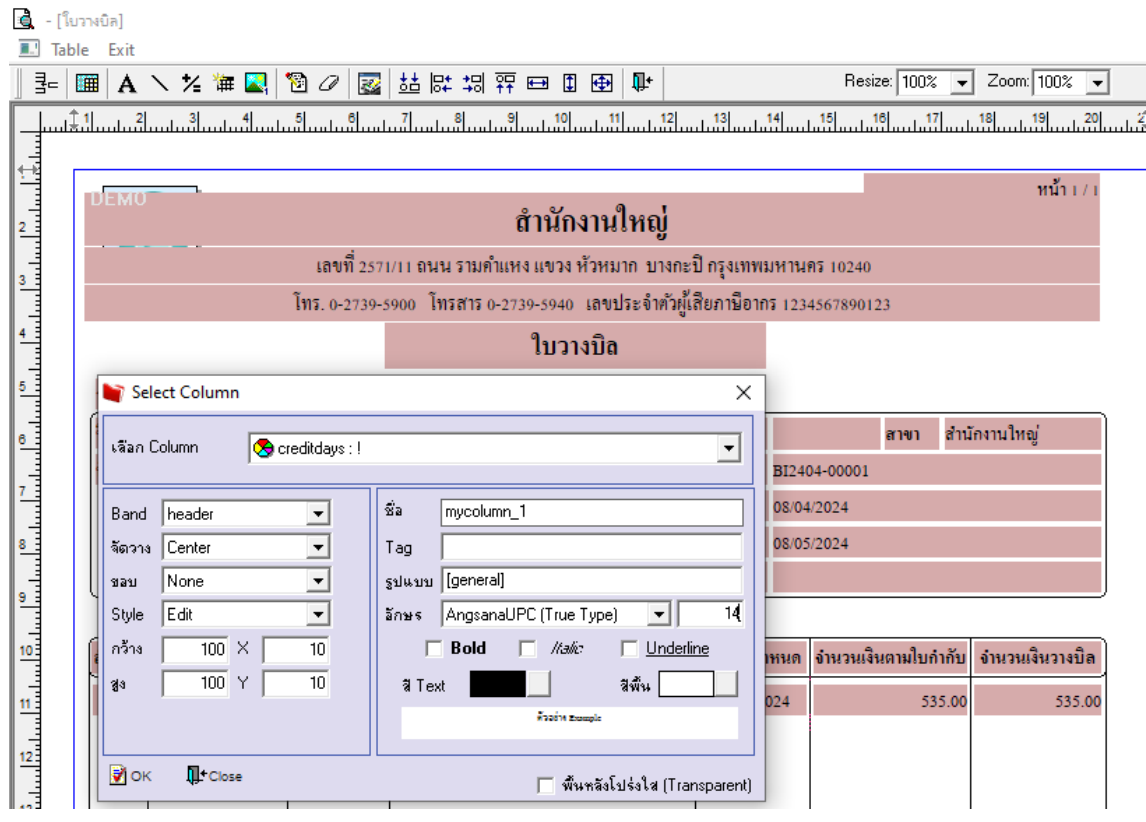

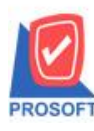

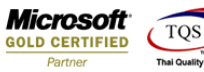

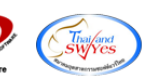

3. ออกจำกโหมด Design เลือก Tool > save as report แลว้ต้งัชื่อในช่อง Report name จำกน้นักด OK

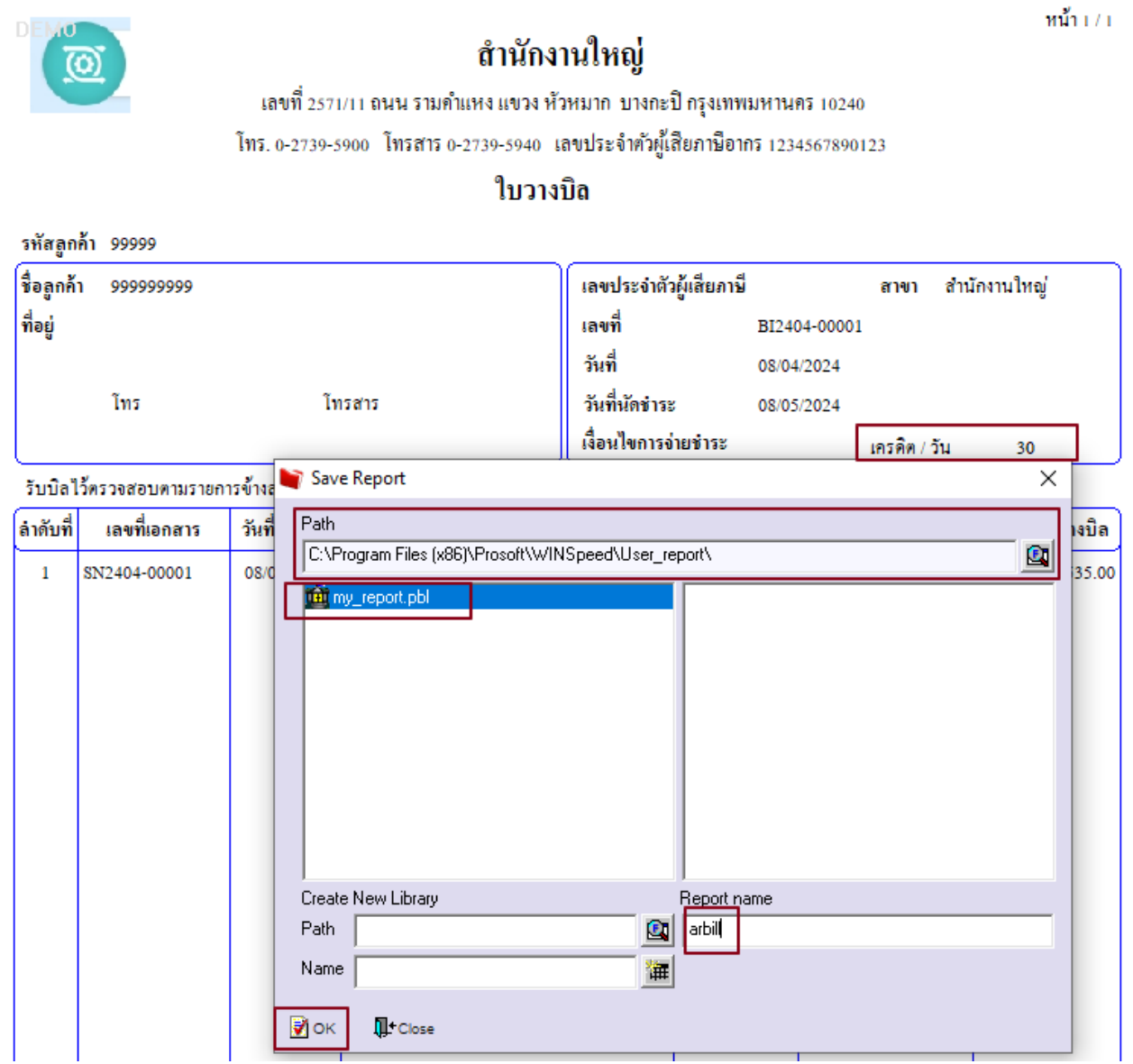

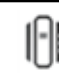